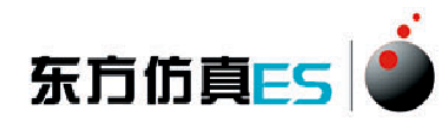

# 正交实验法在过滤实验中的应用实验 3D 仿真软件操作手册

- 16

北京东方仿真软件技术有限公司

二零一六年五月

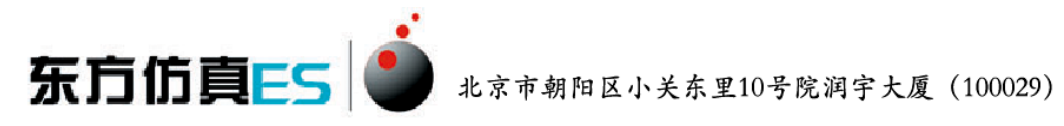

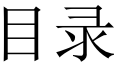

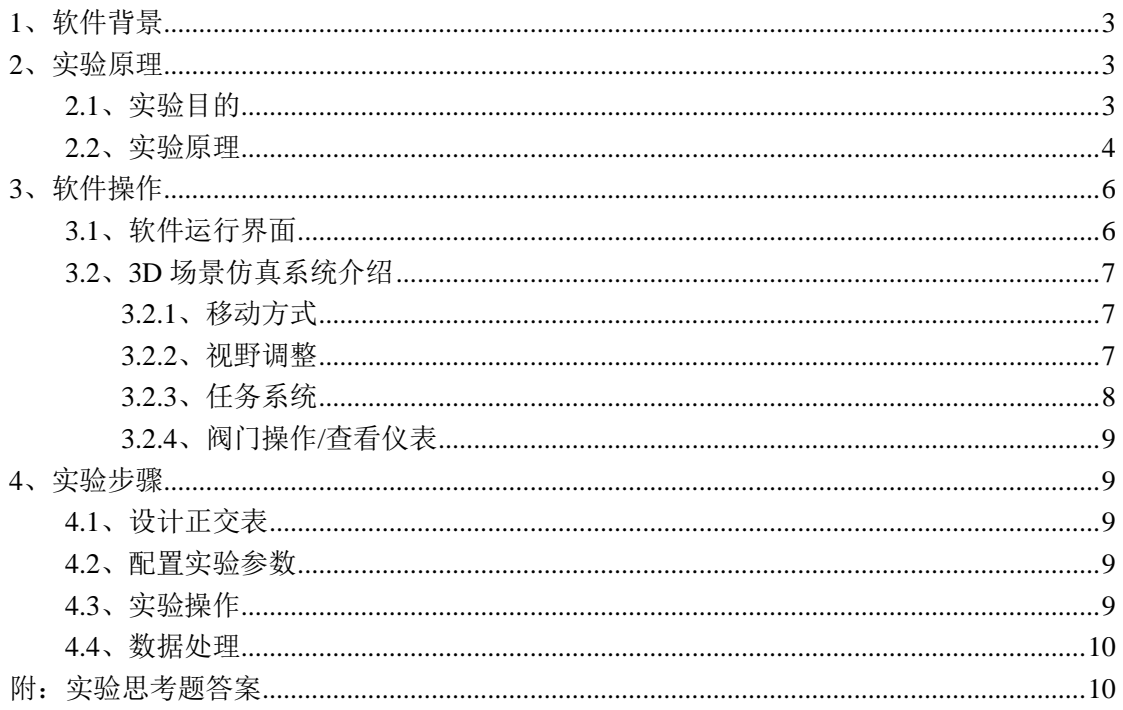

北京市朝阳区小关东里10号院润宇大厦 (100029)

# <span id="page-2-0"></span>**1**、软件背景

东方仿真ES |

虚拟现实技术是近年来出现[的高新技术,](http://baike.baidu.com/view/215191.htm)也称灵境技术或人工环境。虚拟现 实是利用电脑模拟产生一个三维空间的虚拟世界,提供使用者关于视觉、听觉等 感官的模拟,让使用者如同身临其境一般,可以及时、没有限制地观察三维空间 内的事物。

虚拟现实技术的应用正对员工培训进行着一场前所未有的革命。虚拟 现实技术的引入,将使企业进行员工培训的手段和思想发生质的飞跃,更 加符合社会发展的需要。虚拟现实应用于培训领域是教育技术发展的一个 飞跃。它营造了"自主学习"的环境, 由传统的"以教促学"的学习方式 代之为学习者通过自身与信息环境的相互作用来得到知识、技能的新型学 习方式。

虚拟现实已经被世界上越来越多的大型企业广泛地应用到职业培训当 中,对企业提高培训效率,提供员工分析、处理能力,减少决策失误,降 低企业风险起到了重要的作用。利用虚拟现实技术建立起来的虚拟实训基 地,其"设备"与"部件"多是虚拟的,可以根据随时生成新的设备。培 训内容可以不断更新,使实践训练及时跟上技术的发展。同时,虚拟现实 的交互性,使学员能够在虚拟的学习环境中扮演一个角色,全身心地投入 到学习环境中去,这非常有利于学员的技能训练。由于虚拟的训练系统无 任何危险,学员可以反复练习,直至掌握操作技能为止。

# <span id="page-2-1"></span>**2**、实验原理

## <span id="page-2-2"></span>**2.1**、实验目的

1、掌握恒压过滤常数 K、qe、θe的测定方法,加深对 K、qe、θe的概念和影响 因素的理解。

2、学习滤饼的压缩性指数 s 和物料常数 k 的测定方法。

3、学习 $\frac{d\sigma}{dq}$  - q 一类关系的实验确定方法。  $\frac{d\theta}{dt}$  –

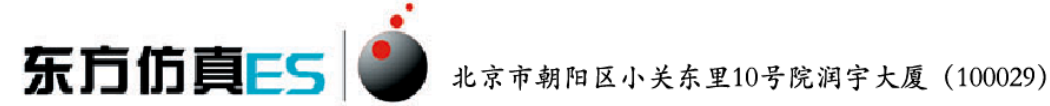

4、学习用正交试验法来安排实验,达到最大限度地减小实验工作量的目的。 5、 学习对正交试验法的实验结果进行科学的分析,分析出每个因素重要性的大 小,指出试验指标随各因素变化的趋势,了解适宜操作条件的确定方法。

#### <span id="page-3-0"></span>**2.2**、实验原理

1、恒压过滤常数 K、qe、θe的测定方法

过滤是利用过滤介质进行液—固系统的分离过程,过滤介质通常采用带有许 多毛细孔的物质如帆布、毛毯、多孔陶瓷等。含有固体颗粒的悬浮液在一定压力 的作用下液体通过过滤介质,固体颗粒被截留在介质表面上,从而使液固两相分 离。

 在过滤过程中,由于固体颗粒不断地被截留在介质表面上,滤饼厚度增加, 液体流过固体颗粒之间的孔道加长,而使流体流动阻力增加。故恒压过滤时,过 滤速率逐渐下降。随着过滤进行,若得到相同的滤液量,则过滤时间增加。

恒压过滤方程

$$
(q+q_e)^2 = K(\theta + \theta_e)
$$
 (1)

式中:  $q - \hat{\mu}$ 位过滤面积获得的滤液体积, m<sup>3</sup>/m<sup>2</sup>;

 $q_e$  — 单位过滤面积上的虚拟滤液体积, m<sup>3</sup>/m<sup>2</sup>;

 $\theta$  - 实际过滤时间, s:

 $\theta$ e —虚拟讨滤时间, s:

 $K - \sum$  滤常数,  $m^2/s$ .

将式(1)进行微分可得:

$$
\frac{d\theta}{dq} = \frac{2}{K}q + \frac{2}{K}q_e
$$
\n(2)

这是一个直线方程式,于普通坐标上标绘  $\frac{d\sigma}{dq}$ -q 的关系,可得直线。其斜 率为 2 ,截距为  $\frac{2}{k}$  q<sub>e</sub> ,从而求出 K 、 q<sub>e</sub> 。至于 θ 。可由下式求出:  $\frac{d\theta}{dt}$  – K $\frac{2}{\pi}$ ,截距为 $\frac{2}{K}q_e$ 2

$$
q_e^2 = K\theta_e
$$

当各数据点的时间间隔不大时, $\frac{d\theta}{dq}$  可用增量之比 $\frac{\Delta\theta}{\Delta q}$  来代替。  $d\boldsymbol{\theta}$  $\Delta q$  $\Delta\theta$ 

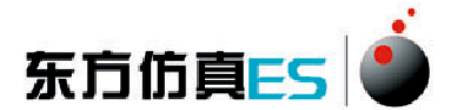

 在本实验装置中,若在计量瓶中收集的滤液量达到 100ml 时作为恒压过滤时 间的零点。那么,在此之前从真空吸滤器出口到计量瓶之间的管线中已有的滤液 再加上计量瓶中 100ml 滤液, 这两部分滤液可视为常量(用<sup>q'</sup>表示), 这些滤液 对应的滤饼视为过滤介质以外的另一层过滤介质。在整理数据时,应考虑进去, 则方程式(2)变为:

$$
\frac{\Delta \theta}{\Delta q} = \frac{2}{K} q + \frac{2}{K} (q_e + q')
$$
  
 
$$
q' = \frac{V'}{A} \qquad (\text{A} \text{E } V' \text{ H } 200 \text{ml})
$$

过滤常数的定义式:

$$
K=2k\Delta p^{1-s}
$$

两边取对数

$$
\lg K = (1 - s) \lg \Delta p + \lg(2k)
$$

因 <sub>k -</sub> \_1 \_ <sub>= 党粉</sub> ,故 K 与△p 的关系在对数坐标上标绘时应是一条直线, 直线的斜率为 1-s, 由此可得滤饼的压缩性指数 s, 可求物料特性常数 k。 =  $\frac{1}{\mu r'v}$  = 常数  $\mu r$  v k

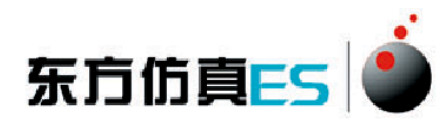

<span id="page-5-0"></span>**3**、软件操作

# <span id="page-5-1"></span>**3.1**、软件运行界面

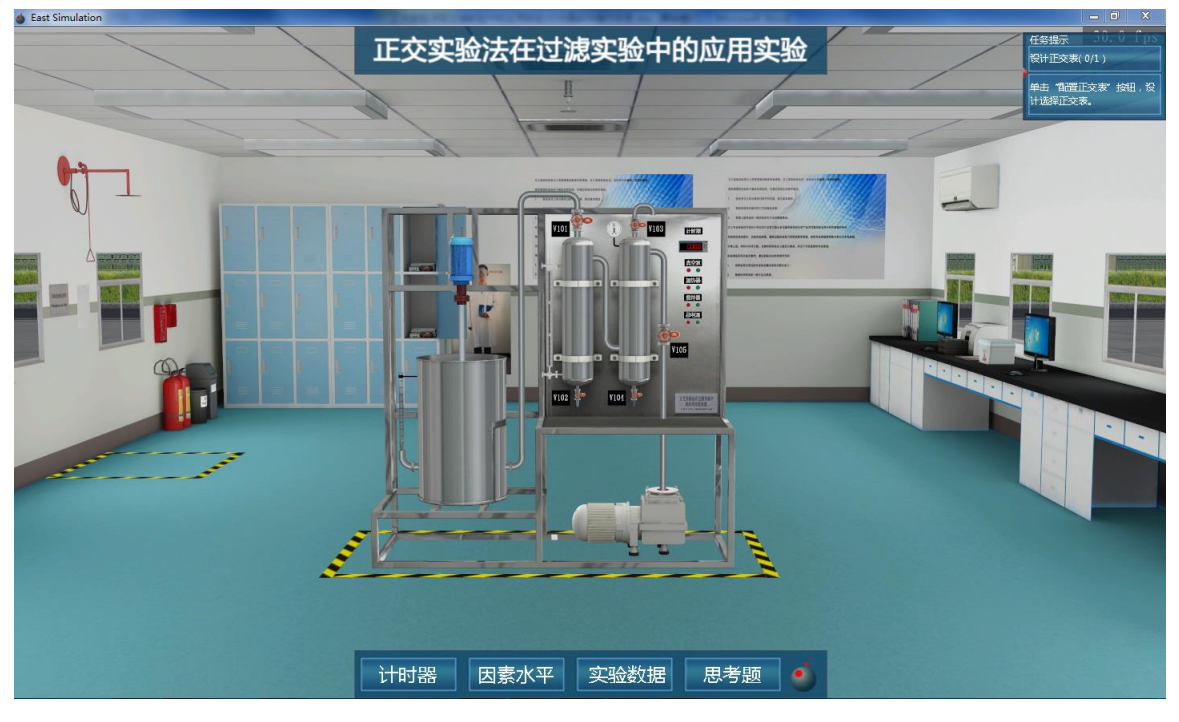

图 1:3D 场景仿真系统运行界面

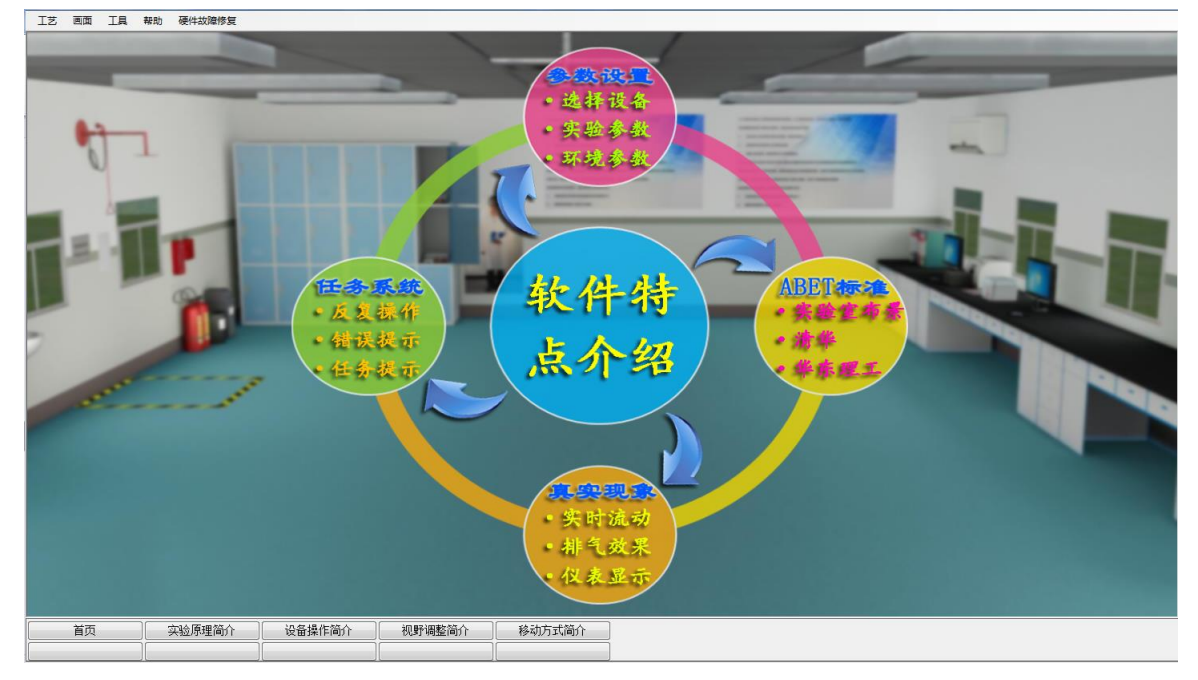

图 2:实验操作简介界面

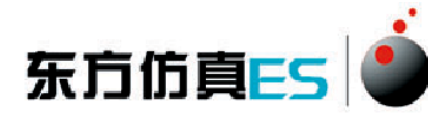

| ● 操作质量评分系统  |                          |                                     |      |     |                                                                                                    |  |
|-------------|--------------------------|-------------------------------------|------|-----|----------------------------------------------------------------------------------------------------|--|
| 浏览 帮助<br>文件 |                          |                                     |      |     |                                                                                                    |  |
| □ ● 培训项目名称  | ID.                      | 步骤描述                                | 得分   | 组信息 | 操作说明<br><u> 1989 - Johann Harry Barn, mars ar brening ar yn y brening yn y brening yn y brening yn y brening yn y brening </u> |  |
| ◇ 实验思考题     | $\bullet$ so             | 思考题1.速饼过速中,过滤介质常用多孔织物,其网孔尺寸和        | 0.0  |     |                                                                                                    |  |
| ◆ 设计正交表     |                          | ● S1 思考题2. 当操作压力增大一倍, 项的值如何变化?      | 0.0  |     |                                                                                                    |  |
| ◇ 配置实验参数    | $\bullet$ s <sub>2</sub> | 思考题3.深层过滤中,固体颗粒尺寸与介质空隙的关系?          | 0.0  |     |                                                                                                    |  |
| ◆ 实验操作      |                          |                                     | 0.0  |     |                                                                                                    |  |
| ◆ 数据处理      | $•$ $54$                 | <b>用考题5.助诱剂是什么形状的翻粒?</b>            | 0.0  |     |                                                                                                    |  |
|             | $\bullet$ S5             | 思考题6. 板框过透的推动力为?                    | 0.0. |     |                                                                                                    |  |
|             | S6                       | 思考题7. 如果测量用的秒表偏慢, 则所测得的X值将?         | 0.0  |     |                                                                                                    |  |
|             | $\bullet$ ST             | 思考题8.用本实验装置对清水过滤,则测得曲线为?            | 0.0  |     |                                                                                                    |  |
|             |                          | ● S8 思考题9.L9 (3"4)正交表能进行一下那个实验?     | 0.0  |     |                                                                                                    |  |
|             |                          | ● S9 思考题10.每次实验后是否需要把滤液、滤饼放回浆槽中?    | 0.0  |     |                                                                                                    |  |
|             |                          | ● S10 思考题11. 本实验中, 液体在滤饼内细微孔道中的流动是? | 0.0  |     |                                                                                                    |  |
|             |                          |                                     | 0.0  |     |                                                                                                    |  |
|             |                          |                                     | 0.0  |     |                                                                                                    |  |
|             |                          | ● S13 思考题14.本次正交试验中涉及到的因素有几个?       | 0.0  |     |                                                                                                    |  |
|             |                          | ● S14 思考题15. 本实验中压强差这个因素是几水平因素?     | 0.0  |     |                                                                                                    |  |
|             |                          |                                     | 0.0  |     |                                                                                                    |  |
|             |                          |                                     | 0.0  |     |                                                                                                    |  |
|             |                          | ● S17 思考题18. L8 (2"7)中的7代表什么?       | 0.0  |     |                                                                                                    |  |
|             |                          | ● S18 思考题19. 以下不属于简单比较法的缺点的是?       | 0.0  |     |                                                                                                    |  |
|             |                          | ● S19 思考题20. 以下哪个不是正交试验(表)法的特点?     | 0.0  |     |                                                                                                    |  |
|             |                          |                                     |      |     |                                                                                                    |  |
|             |                          |                                     |      |     |                                                                                                    |  |
|             |                          |                                     |      |     |                                                                                                    |  |
|             |                          |                                     |      |     |                                                                                                    |  |
|             |                          |                                     |      |     |                                                                                                    |  |
|             |                          |                                     |      |     |                                                                                                    |  |
|             |                          |                                     |      |     |                                                                                                    |  |
|             |                          |                                     |      |     |                                                                                                    |  |
|             |                          |                                     |      |     |                                                                                                    |  |
|             |                          |                                     |      |     |                                                                                                    |  |
|             |                          |                                     |      |     |                                                                                                    |  |
|             |                          |                                     |      |     |                                                                                                    |  |
|             |                          |                                     |      |     |                                                                                                    |  |
|             |                          |                                     |      |     |                                                                                                    |  |
|             |                          |                                     |      |     |                                                                                                    |  |
|             |                          |                                     |      |     |                                                                                                    |  |
|             |                          |                                     |      |     |                                                                                                    |  |
|             |                          |                                     |      |     |                                                                                                    |  |
|             |                          |                                     |      |     |                                                                                                    |  |

图 3:操作质量评分系统运行界面

操作者主要在 3D 场景仿真界面中进行操作, 根据任务提示进行操作; 实验 操作简介界面可以查看软件特点介绍、实验原理简介、视野调整简介、移动方式 简介和设备操作简介;评分界面可以查看实验任务的完成情况及得分情况。

## <span id="page-6-0"></span>**3.2**、**3D** 场景仿真系统介绍

本软件的 3D 场景以化工原理实验室为蓝本进行仿真。

## <span id="page-6-1"></span>**3.2.1**、移动方式

- 按住 WSAD 键可控制当前角色向前后左右移动。
- <span id="page-6-2"></span>点击 R 键可控制角色进行走、跑切换。

#### **3.2.2**、视野调整

- 软件操作视角为第一人称视角,即代入了当前控制角色的视角。所能看到的 场景都是由系统摄像机来拍摄。
- 按住鼠标左键在屏幕上向左或向右拖动,可调整操作者视野向左或是向右,

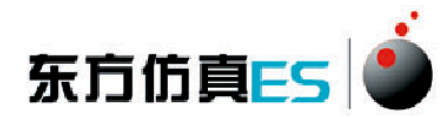

相当于左扭头或右扭头的动作。

- 按住鼠标左键在屏幕上向上或向下拖动,可调整操作者视野向上或是向下, 相当于抬头或低头的动作。
- <span id="page-7-0"></span>按下键盘空格键即可实现全局场景俯瞰视角和人物当前视角的切换。

## **3.2.3**、任务系统

点击运行界面右上角的任务提示按钮即可打开任务系统。

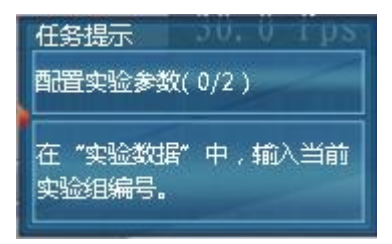

 任务系统界面左侧是任务列表,右侧是任务的具体步骤,任务名称后边 标有已完成任务步骤的数量和任务步骤的总数量,当某任务步骤完成 时,该任务步骤会出现对号表示表示完成,同时已完成任务步骤的数量 也会发生变化。

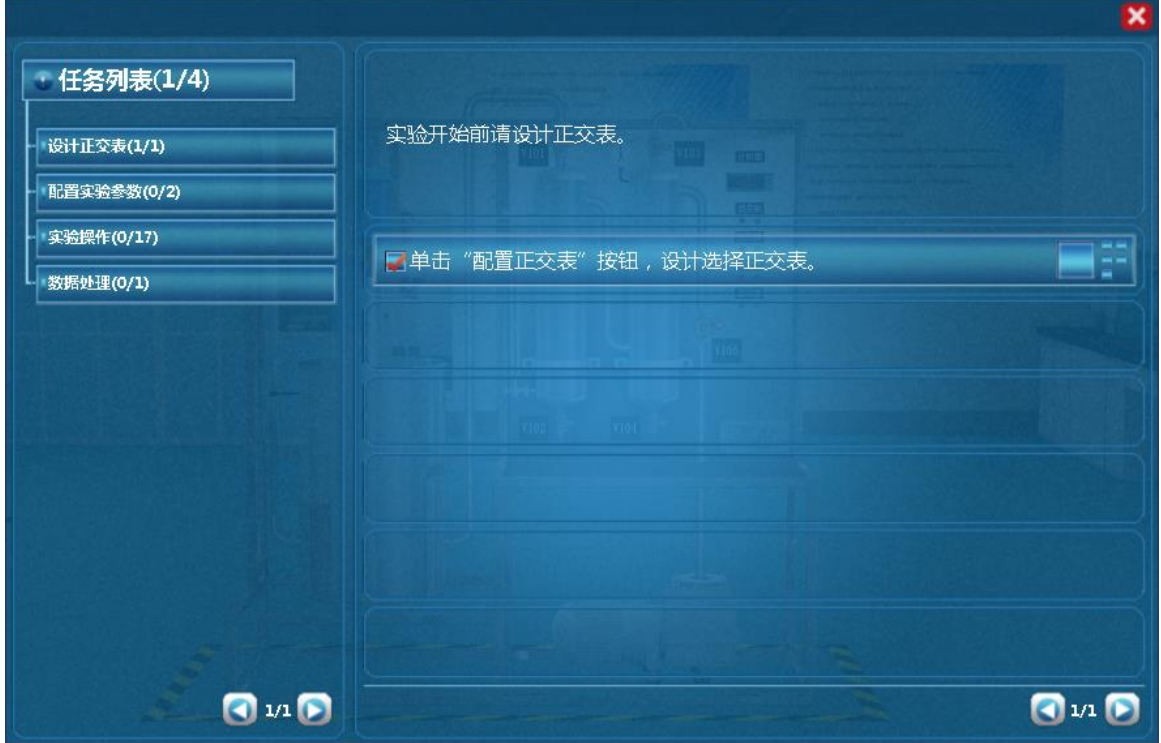

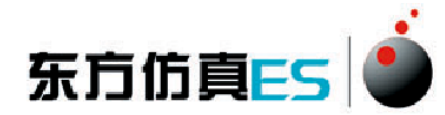

# <span id="page-8-0"></span>**3.2.4**、阀门操作**/**查看仪表

当控制角色移动到目标阀门或仪表附近时,鼠标悬停在该物体上,此 物体会闪烁,说明可以进行操作。

- 左键双击闪烁物体,可进入操作界面,切换到阀门/仪表近景。
- 在界面上有相应的设备操作面板或实时数据显示,如液位,压力。
- <span id="page-8-1"></span>点击界面右上角关闭标识即可关闭界面。

# **4**、实验步骤

## <span id="page-8-2"></span>**4.1**、设计正交表

(1) 单击"配置正交表"按钮,设计选择正交表。

#### <span id="page-8-3"></span>**4.2**、配置实验参数

- (1) 在"实验数据"中,输入当前实验组编号。
- (2) 在"因素水平"中,配置选择滤浆浓度和过滤介质。

# <span id="page-8-4"></span>**4.3**、实验操作

- (1) 开启总电源。
- (2) 启动搅拌器。
- (3) 启动真空泵。
- (4) 全开阀门 V105,对缓冲罐进行抽真空。
- (5) 打开阀门 V103。
- (6) 将缓冲罐的压力 PI101 调节到指定值。
- (7) 启动加热器。
- (8) 确定达到当前实验号的操作条件后,打开阀门 V101,开始抽滤。
- (9) 当计量罐的液位快到 90ml 时,打开计时器开始计时。

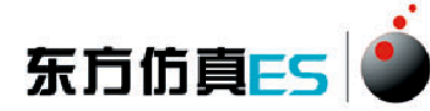

- (10) 液位每上升 100ml,单击"快照"按钮,记录一次数据。
- (11) 一组实验记录 8 个数据点。
- (12) 暂停计时器。
- (13) 做完该组实验后,关闭阀门 V101。
- (14) 点击"记录数据"按钮,将数据记录到原始数据表中。
- (15) 单击"数据复位"按钮,将当前数据复位。
- (16) 重复配置实验参数和实验操作这两大步骤,完成所有实验。
- <span id="page-9-0"></span>(17) 请完成最后一组实验。

### **4.4**、数据处理

<span id="page-9-1"></span>(1) 按照提示进行数据处理。

# 附:实验思考题答案

1-5: CCBCA

6-10: BBADD

11-15: CACCB

16-20: CCBBD